# **Filtust**

www.trust.com/21414/faq

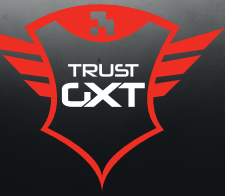

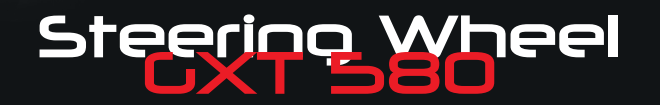

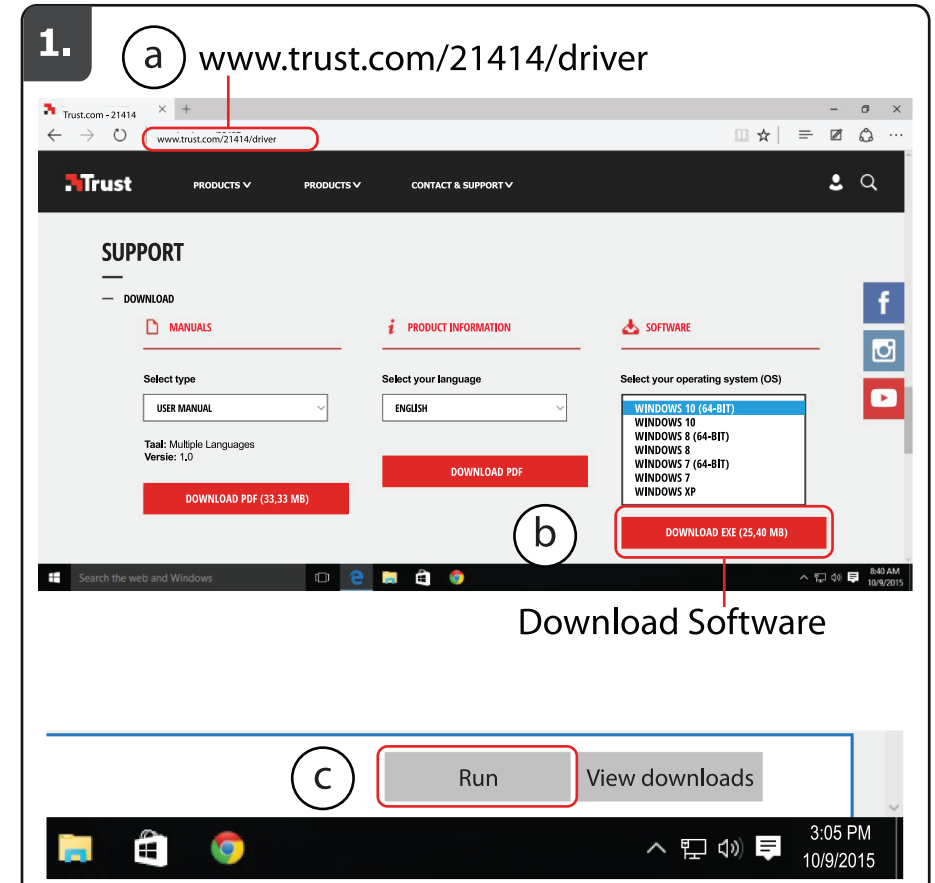

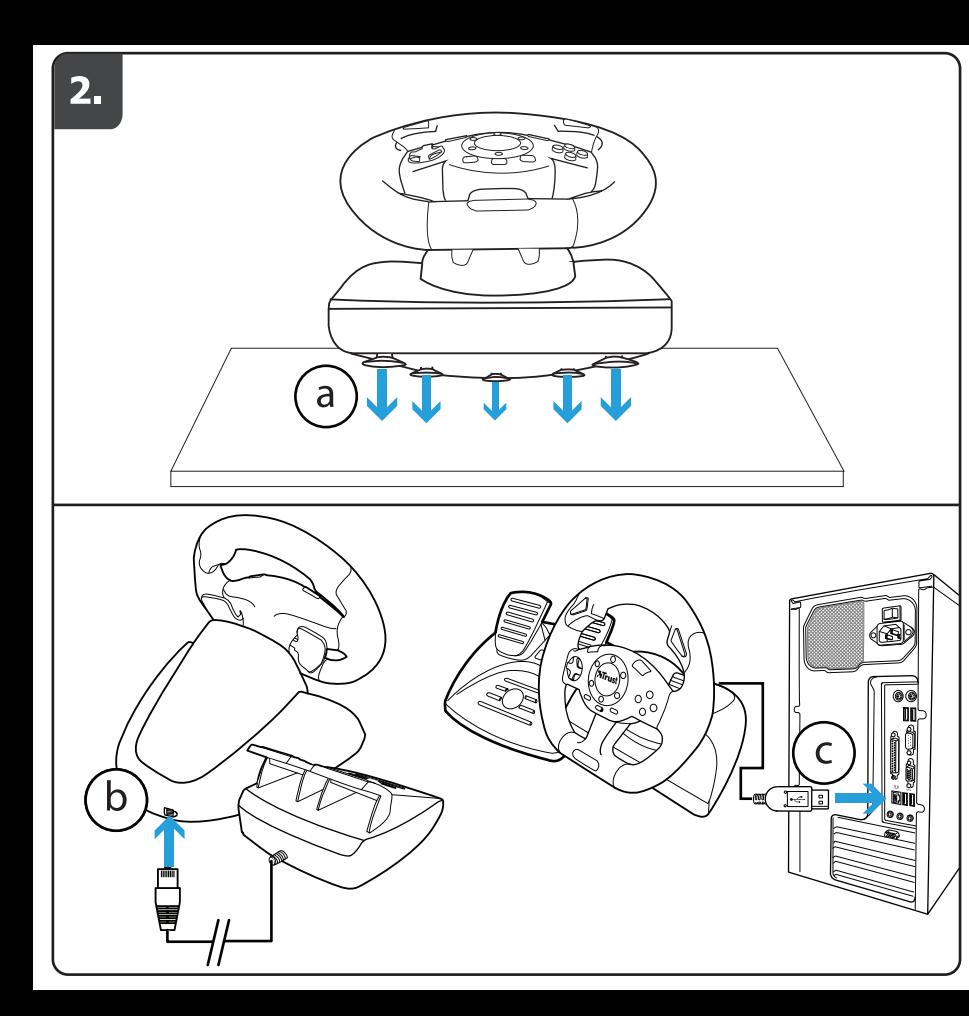

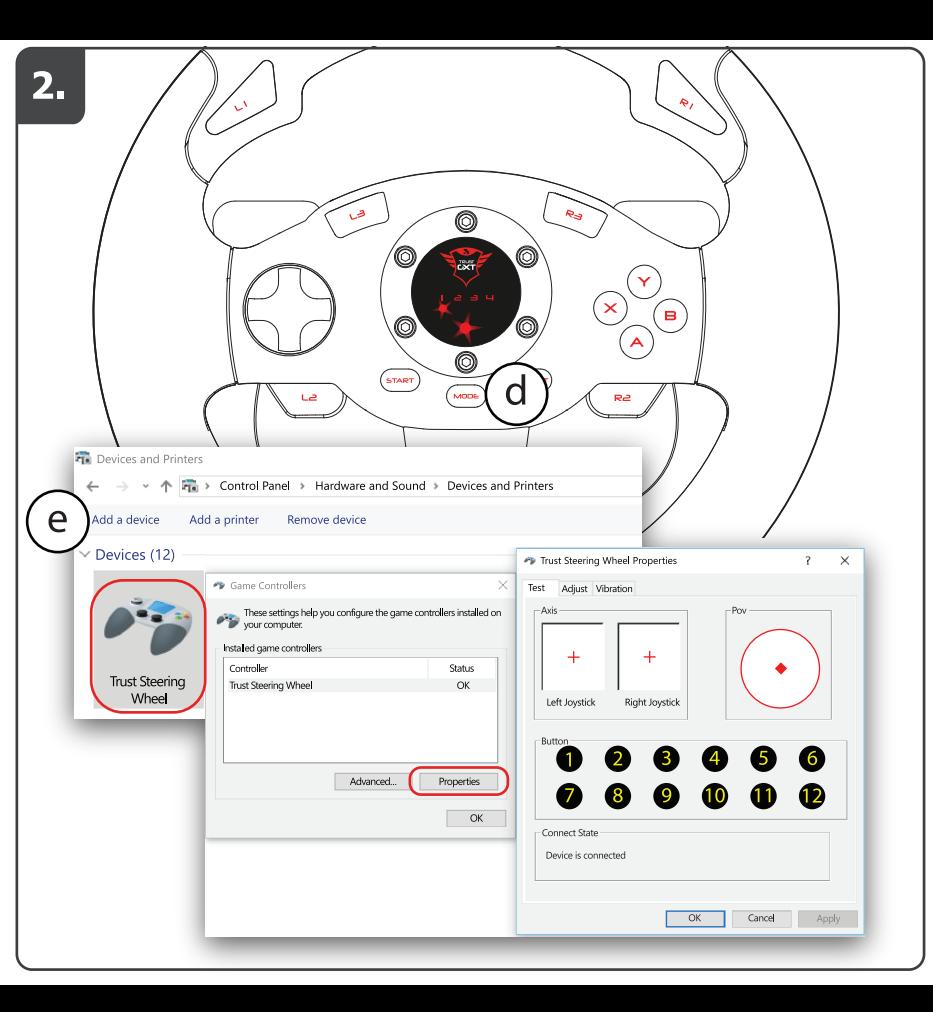

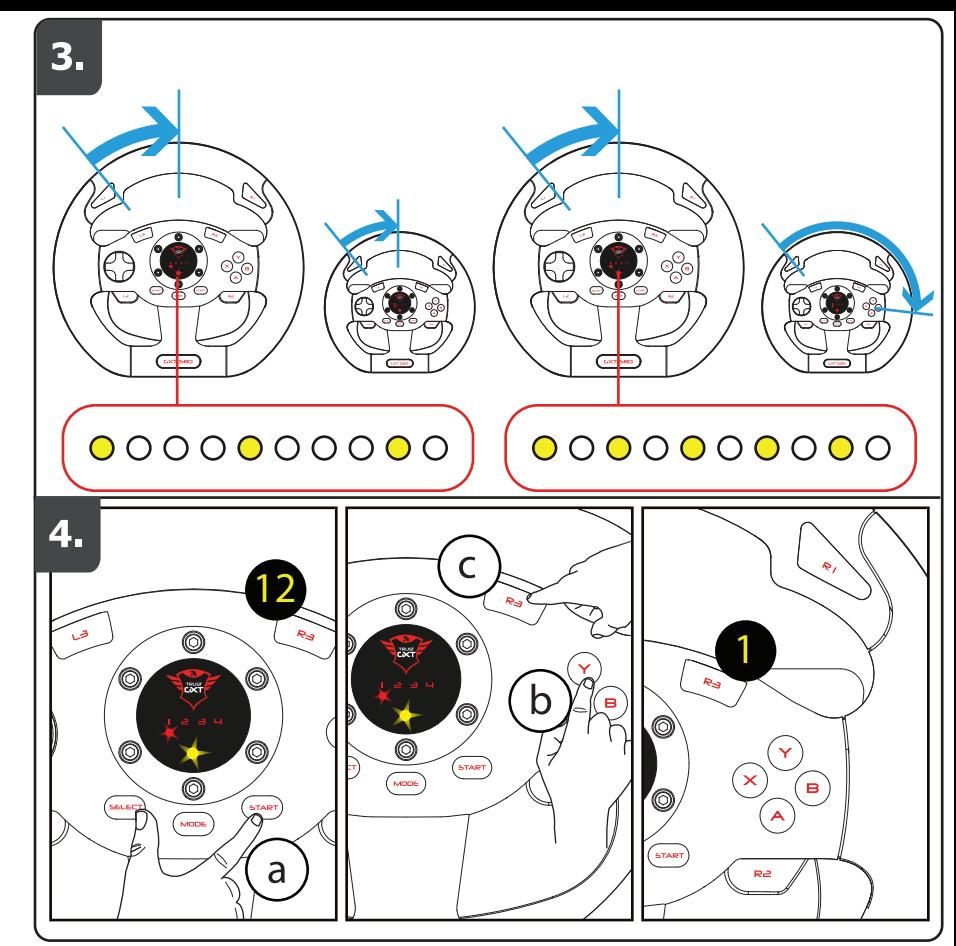

## **NTrust**

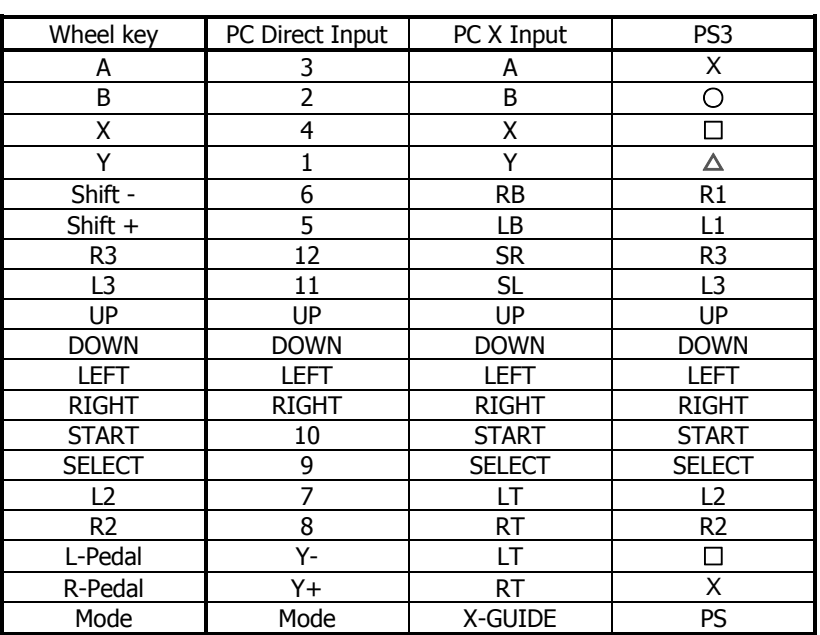

**Index**

## **Mrust**

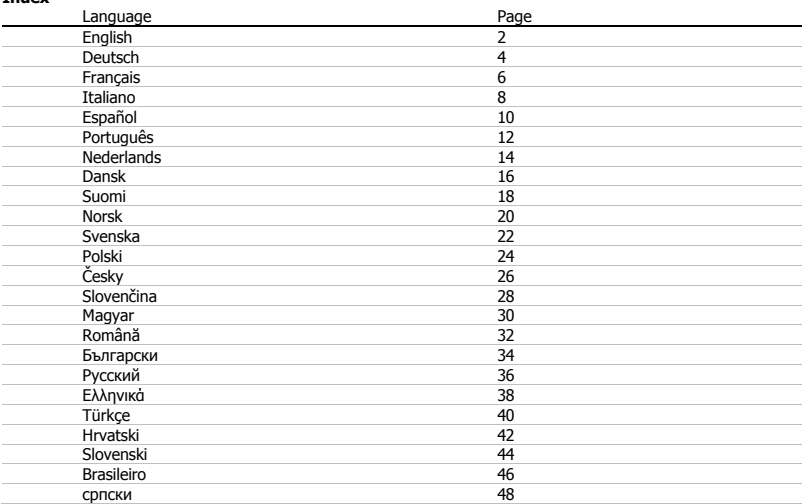

#### **1. Driver installation (PC only)**

![](_page_4_Picture_153.jpeg)

#### **2. Product installation**

![](_page_4_Picture_154.jpeg)

- Make sure your game supports this kind of game controller. Read the instruction manual of the game to approach the best settings.
- $\blacktriangleright$  The following options will only work if supported by the game:
	- Vibration feedback
	- Feet pedals are pressure sensitive
- $\blacktriangleright$  Make sure to check the input support for the game you are playing. If the wheel is not detected in game, switch between X-input and Direct-input.

#### **3. Steering Sensitivity**

Press SELECT + START simultaneously for 3 seconds  $\rightarrow$  green LED turns on.

Press SELECT to see the current sensitivity.

Press SELECT again to cycle through the sensitivity levels.

Press D-Pad ↑ to confirm the sensitivity level.

- $\blacktriangleright$  Sensitivity level: Low = Green LED flashes slowly.
- $\blacktriangleright$  Sensitivity level; Middle = Green LED flashes.
- $\blacktriangleright$  Sensitivity level; high = Green LED flashes fast.

#### **4. Button Relocation**

The L-Pedal, R-Pedal, L3 and R3 can be programmed as X, Y, A, B, L1, R1, L2, R2.

 $\underline{\text{a}}$  Press SELECT + START simultaneously for 3 seconds  $\rightarrow$  green LED turns on.

<u>b</u> Press the button that you wish to relocate  $\rightarrow$  LED starts flashing.

c\_J Press the new button function  $\rightarrow$  LED turns off  $\rightarrow$  relocation is complete.

Repeat the above steps to relocate further control buttons.

- ▶ Once powered off, all settings will be erased.
- Make sure that the button relocations are deleted before changing to a different driving game, otherwise the controls may not match the new game.

#### **Clear Button Relocation**

Press SELECT + START simultaneously for 3 seconds  $\rightarrow$  green LED turns on. Press the button to delete the relocation on  $\rightarrow$  LED starts blinking.

Re-press the button  $\rightarrow$  LED turns off  $\rightarrow$  deletion is complete.

Repeat the above steps to clear any other button relocations.

#### **Restore factory defaults**

Press SELECT + START simultaneously for 3 seconds  $\rightarrow$  green LED turns on.

Press and hold the START key until the LED turns off.

-All button functions have been restores to the factory defaults.

#### **1. Treiber-Installation (nur für PC)** Rufen Sie mit Ihrem Internetbrowser die folgende Webseite auf: www.trust.com/21414/driver Klicken Sie auf die Schaltfläche "DOWNLOAD EXE", um die aktuelle Treiberversion herunterzuladen. Installieren Sie den heruntergeladenen Treiber und starten Sie Ihren PC neu, wenn Sie dazu aufgefordert werden. **2. Produktinstallation** Stellen Sie das Lenkrad auf eine glatte und ebene Oberfläche und drücken Sie es nach unten, damit sich die Saugnäpfe daran festsaugen können. Stellen Sie die Fußpedale auf einem ebenen Untergrund auf, damit diese nicht umkippen können. Verbinden Sie die Pedale mit dem Lenkrad. Verbinden Sie das Lenkrad mit Ihrem PC oder Ihrer PS3. Schalten Sie zwischen X-input/Direct-input um, indem Sie die "mode" Taste 5 Sekunden lang gedrückt halten. (die rote LED-Anzeige wechselt zwischen 1 und 2) Schalten Sie zwischen dem analogen und digitalen Eingang um, indem Sie die "mode" Taste 1 Sekunde lang gedrückt halten. (die rote LED-Anzeige geht aus/leuchtet; analog = LED leuchtet, digital = LED aus) Wenn das Lenkrad an einem PC angeschlossen ist: Öffnen Sie Game Controllers im Windows Control Panel. Testen Sie alle Funktionen, und führen Sie gegebenenfalls eine Kalibrierung durch. a b c **দি**। b c d le 1

- Stellen Sie sicher, dass diese Art von Gamecontroller von Ihrem Spiel unterstützt wird. Die optimalen Einstellungen können Sie der Bedienungsanleitung zum Spiel entnehmen.
- Die folgenden Funktionen sind nur verfügbar, wenn sie im aktuellen Spiel unterstützt werden:
	- Vibrationsfeedback
	- Fußpedale sind druckempfindlich

Überprüfen Sie die Eingangsunterstützung für das Spiel, das Sie spielen wollen. Falls das Lenkrad nicht vom Spiel erkannt wird, schalten Sie zwischen X-input und Direct-input um.

#### **3. Lenkrad-Empfindlichkeit einstellen**

Halten Sie SELECT + START gleichzeitig 3 Sekunden lang gedrückt  $\rightarrow$  die grüne LED leuchtet.

Drücken Sie SELECT, um die derzeit eingestellte Empfindlichkeitsstufe anzuzeigen.

Drücken Sie erneut SELECT, um durch die verfügbaren Empfindlichkeitsstufen zu navigieren.

Drücken Sie D-Pad ↑, um die gewünschte Empfindlichkeitsstufe zu bestätigen.

- Empfindlichkeitsstufe Niedrig = die grüne LED blinkt langsam.
- $\blacktriangleright$  Empfindlichkeitsstufe Mittel = die grüne LED blinkt.
- Empfindlichkeitsstufe Hoch = die grüne LED blinkt schnell.

#### **4. Tastenbelegungen ändern**

Die Tasten L-Pedal, R-Pedal, L3 und R3 lassen sich als X, Y, A, B, L1, R1, L2, R2 umprogrammieren.

 $\Delta$  Halten Sie SELECT + START gleichzeitig 3 Sekunden lang gedrückt  $\rightarrow$  die grüne LED leuchtet.

 $_{\rm b}$ ] Drücken Sie die Taste, deren Belegung Sie ändern möchten  $\rightarrow$  die LED beginnt zu blinken.

Drücken Sie die neue Tastenfunktion  $\rightarrow$  die LED geht aus  $\rightarrow$  die Tastenbelegung wurde erfolgreich umprogrammiert. c

Wiederholen Sie die vorgenannten Schritte, um die Belegung weiterer Steuerungstasten zu ändern.

- Nach dem Ausschalten werden alle vorgenommenen Einstellungen gelöscht.
- Achten Sie darauf, alle geänderten Tastenbelegungen zu löschen, bevor Sie ein anderes Spiel spielen, da die entsprechend umprogrammierten Steuerungstasten eventuell nicht zum neuen Spiel passen.

#### **Geänderte Tastenbelegungen löschen**

Halten Sie SELECT + START gleichzeitig 3 Sekunden lang gedrückt  $\rightarrow$  die grüne LED leuchtet.

Drücken Sie die Taste, deren geänderte Belegung Sie löschen möchten die LED beginnt zu blinken.

Drücken Sie die Taste erneut  $\rightarrow$  die LED geht aus  $\rightarrow$  die geänderte Tastenbelegung wurde gelöscht.

Wiederholen Sie die vorgenannten Schritte, um die geänderte Belegung weiterer Steuerungstasten zu löschen.

#### **Auf Grundeinstellungen zurücksetzen**

![](_page_7_Picture_205.jpeg)

# **- USER'S MANUAL Installation du produit**

![](_page_8_Picture_181.jpeg)

- Vérifiez que votre jeu est compatible avec ce type de manette de jeu. Pour connaître les meilleurs paramètres, consultez le mode d'emploi du jeu.
- Les options suivantes fonctionneront uniquement lors d'une compatibilité avec le jeu :
	- La réponse par vibration
	- Les pédales sont sensibles à la pression
- Assurez-vous de vérifier la prise en charge de l'entrée pour le jeu auquel vous jouez. Si le volant n'est pas détecté dans le jeu, basculez entre X-input et Direct-input.

#### **3. Sensibilité du volant**

Appuyez simultanément sur SELECT + START pendant 3 secondes  $\rightarrow$  le voyant vert s'allume.

Appuyez sur SELECT pour voir la sensibilité actuelle.

Appuyez une nouvelle fois sur SELECT pour naviguer à travers les différents niveaux de sensibilité. Appuyez sur D-Pad ↑ pour confirmer le niveau de sensibilité.

- Niveau de sensibilité : faible = voyant vert clignote lentement.
- $\blacktriangleright$  Niveau de sensibilité : moven = vovant vert clignote.
- Niveau de sensibilité : élevé = voyant vert clignote rapidement.

#### **4. Personnalisation des touches**

Les touches L-Pedal, R-Pedal, L3 et R3 peuvent être programmées en tant que X, Y, A, B, L1, R1, L2, R2.

a J Appuyez simultanément sur SELECT + START pendant 3 secondes → le voyant vert s'allume.

 $_{\rm b}$  ) Appuyez sur la touche que vous souhaitez modifier  $\rightarrow$  le voyant se met à clignoter.

 $\epsilon$ ) Appuyez sur la nouvelle touche de fonction  $\rightarrow$  le voyant s'éteint  $\rightarrow$  la personnalisation est terminée.

Répétez les étapes ci-dessus pour personnaliser les autres touches de commande.

- Après la mise hors tension, tous les réglages seront effacés.
- Vérifiez que les réglages personnalisés des touches sont supprimés avant de passer à un autre jeu de course sinon les commandes sont susceptibles de ne pas correspondre au nouveau jeu.

#### **Supprimer la personnalisation des touches**

Appuyez simultanément sur SELECT + START pendant 3 secondes  $\rightarrow$  le voyant vert s'allume.

Appuyez sur la touche dont vous voulez supprimer la personnalisation  $\rightarrow$  le voyant se met à clignoter.

Appuyez une nouvelle fois sur la touche  $\rightarrow$  le voyant s'éteint  $\rightarrow$  la suppression est terminée.

Répétez les étapes ci-dessus pour supprimer toutes les autres personnalisations de touches.

#### **Restaurer les paramètres par défaut**

Appuyez simultanément sur SELECT + START pendant 3 secondes  $\rightarrow$  le voyant vert s'allume.

Maintenez la touche START enfoncée jusqu'à ce que le voyant s'éteigne.

Toutes les fonctions des touches de commande ont été restaurées d'après les paramètres par défaut.

![](_page_10_Picture_142.jpeg)

- Verificare che il gioco supporti questo tipo di periferica. Per ulteriori informazioni sulle impostazioni ottimali, leggere il manuale di istruzioni del gioco.
- ► Le seguenti opzioni funzioneranno solamente se supportate dal gioco:
	- Feedback vibrazione
	- I pedali sono sensibili alla pressione
- Assicurati di controllare il supporto di entrata per il gioco in uso. Se il volante non viene rilevato durante il gioco, passare da X-input a Direct-input.

#### **3. Sensibilità dello sterzo**

Premere SELECT + START contemporaneamente per 3 secondi  $\rightarrow$  il LED verde si accende.

Premere SELECT per verificare la sensibilità corrente.

- Premere SELECT di nuovo per scorrere i livelli di sensibilità.
- Premere il D-Pad ↑ per confermare il livello di sensibilità.
- $\blacktriangleright$  Livello di sensibilità: Basso = il LED verde lampeggia lentamente.
- ► Livello di sensibilità: Medio = il LED verde lampeggia.
- ► Livello di sensibilità: Basso = il LED verde lampeggia velocemente.

#### **4. Ridefinizione dei pulsanti**

L'L-Pedal, R-Pedal, L3 e R3 possono essere programmati come X, Y, A, B,L1, R1, L2, R2.

a  $\Box$  Premere SELECT + START contemporaneamente per 3 secondi  $\rightarrow$  il LED verde si accende.

Premere il pulsante di cui si desidera ridefinire la posizione  $\rightarrow$  il LED inizia a lampeggiare. b

- Premere la nuova funzione del pulsante  $\rightarrow$  il LED si spegne  $\rightarrow$  la ridefinizione della posizione è stata completata. c
	- Ripetere la procedura sopra indicata per ridefinire la posizione di altri pulsanti di controllo.
- ▶ Dopo lo spegnimento, tutte le impostazioni verranno cancellate.
- Prima di passare a un altro gioco, verificare che nuove posizioni dei pulsanti siano state eliminate; diversamente, i comandi potrebbero non corrispondere a quelli del nuovo gioco.

#### **Cancellazione della ridefinizione dei pulsanti**

Premere SELECT + START contemporaneamente per 3 secondi  $\rightarrow$  il LED verde si accende.

Premere il pulsante per eliminare la ridefinizione  $\rightarrow$  il LED inizia a lampeggiare.

Premere nuovamente il pulsante  $\rightarrow$  il LED si spegne  $\rightarrow$  l'eliminazione è stata completata.

Ripetere la procedura sopra indicata per cancellare altre ridefinizioni di pulsanti.

#### **Ripristino delle impostazioni predefinite**

Premere SELECT + START contemporaneamente per 3 secondi  $\rightarrow$  il LED verde si accende.

Tenere premuto il tasto START fino allo spegnimento del LED.

-Sono state ripristinate le impostazioni predefinite di tutte le funzioni dei pulsanti.

![](_page_12_Picture_142.jpeg)

- Asegúrese de que su juego es compatible con este tipo de controladores de juegos. Lea el manual de instrucciones del juego para establecer la mejor configuración.
- ► Las siguientes opciones funcionarán únicamente si el juego es compatible con ellas:
	- Respuesta de vibración
	- Los pedales responden a la presión
- Asegúrese de comprobar la compatibilidad con dispositivos de entrada del juego al que está jugando. Si el juego no detecta el volante, cambie entre X-input y Direct-input.

#### **3. Sensibilidad de la dirección**

Pulse SELECT + START al mismo tiempo durante tres segundos  $\rightarrow$  El LED verde se enciende.

Pulse SELECT para ver la sensibilidad actual.

Pulse SELECT de nuevo para pasar de un nivel de sensibilidad a otro.

Pulse D-Pad ↑ para confirmar el nivel de sensibilidad.

- Nivel de sensibilidad: Bajo = El LED verde parpadea lentamente.
- $\blacktriangleright$  Nivel de sensibilidad: Medio = El LED verde parpadea.
- ▶ Nivel de sensibilidad: Alto = El LED rojo parpadea rápidamente.

#### **4. Reubicación de botones**

Los botones L-Pedal, R-Pedal, L3 y R3 pueden programarse como X, Y, A, B, L1, R1, L2, R2.

**a** Pulse SELECT + START al mismo tiempo durante tres segundos  $\rightarrow$  El LED verde se enciende.

<u>b</u> J Pulse el botón que desee reubicar → El LED empieza a parpadear.

 $\circ$  Pulse el nuevo botón de función  $\rightarrow$  El LED se apaga  $\rightarrow$  La reubicación ha finalizado.

Si desea reubicar otros botones de control, repita los pasos anteriormente indicados.

- Cuando se apague el dispositivo, se eliminarán todos los valores de configuración.
- Asegúrese de que la reubicación de los botones se elimine antes de cambiar a un juego de conducción distinto; de lo contrario, los controles podrían no coincidir con el nuevo juego.

#### **Borrar la reubicación de botones**

Pulse SELECT + START al mismo tiempo durante tres segundos  $\rightarrow$  El LED verde se enciende.

Pulse el botón para eliminar la reubicación  $\rightarrow$  El LED empieza a parpadear.

Pulse el botón de nuevo  $\rightarrow$  El LED se apaga  $\rightarrow$  La eliminación ha finalizado.

Repita los pasos anteriores para borrar otras reubicaciones de botones.

#### **Restaurar valores predeterminados de fábrica**

Pulse SELECT + START al mismo tiempo durante tres segundos  $\rightarrow$  El LED verde se enciende.

Mantenga pulsado el botón START hasta que el LED se apague.

- Todas las funciones de los botones se habrán restaurado a los valores predeterminados de fábrica.

## **ATrust**

#### **GXT 580 Racing Wheel – USER'S MANUAL**

![](_page_14_Picture_142.jpeg)

- Certifique-se de que o seu jogo é compatível com este tipo de controlador. Leia o manual de instruções do jogo para definir as melhores opções de configuração.
- As opções seguintes só funcionarão se forem suportadas pelo jogo:
	- Feedback de vibração
	- Os pedais são sensíveis à pressão
- Certifique-se de que verifica o suporte de entrada para o jogo que está a jogar. Se o volante não for detetado no jogo, alterne entre os modos X-input e Direct-input.

#### **3. Sensiblidade da direção**

Prima SELECT + START em simultâneo durante 3 segundos  $\rightarrow$  o LED verde acende.

Prima SELECT para ver o nível de sensiblidade atual.

Prima novamente SELECT para percorrer os níveis de sensibilidade.

Prima D-Pad ↑ para confirmar o nível de sensibilidade.

- $\blacktriangleright$  Nível de sensibilidade; Baixo = LED verde pisca lentamente.
- Nível de sensibilidade; Médio = LED verde pisca.
- $\blacktriangleright$  Nível de sensibilidade; Alto = LED verde pisca rapidamente.

#### **4. Realocar botões**

Os botões L-Pedal, R-Pedal, L3 e R3 podem ser programados como: X, Y, A, B, L1, R1, L2, R2.

a J Prima SELECT + START em simultâneo durante 3 segundos  $\rightarrow$  o LED verde acende.

<u>b J</u> Prima o botão que pretende realocar → o LED começa a piscar.

<u>c J</u> Prima a nova função do botão → o LED apaga-se → a realocação está concluída.

Repita os passos acima para realocar mais botões de controlo.

- Ao desligar o volante, todas as definições são apagadas.
- Antes de mudar para um jogo de condução diferente, certifique-se de que as realocações dos botões são apagadas, caso contrário, os controlos poderão não corresponder aos do novo jogo.

#### **Apagar a realocação de botões**

Prima SELECT + START em simultâneo durante 3 segundos  $\rightarrow$  o LED verde acende.

Prima o botão para apagar a realocação em curso  $\rightarrow$  o LED começa a piscar.

Volte a premir o botão  $\rightarrow$  o LED apaga-se  $\rightarrow$  a realocação foi apagada.

Repita os passos acima para apagar quaisquer outras realocações de botões.

#### **Repor as predefinições de fábrica**

![](_page_15_Picture_201.jpeg)

Prima sem soltar a tecla START até o LED se apagar.

-Todas as funções dos botões foram repostas para as predefinições de fábrica.

![](_page_16_Picture_150.jpeg)

- Verzeker uzelf ervan dat uw spel dit type controller ondersteunt. Lees de handleiding van de game om de beste instellingen te bepalen.
- ▶ De volgende opties werken alleen indien deze worden ondersteund door het spel:
	- trillingsfeedback
	- voetpedalen zijn drukgevoelig
- Controleer of de ingang wordt ondersteund voor het spel dat u speelt. Als het stuurwiel niet in het spel wordt gedetecteerd, wissel dan tussen X-input en Direct-input.

14

#### **3. Stuurgevoeligheid**

Druk gelijktijdig op SELECT + START gedurende 3 seconden  $\rightarrow$  groene led gaat branden.

Druk op SELECT om de huidige gevoeligheid te bekijken.

Druk nogmaals op SELECT om door de gevoeligheidsniveaus te bladeren.

Druk op D-Pad ↑ om het gevoeligheidsniveau te bevestigen.

Gevoeligheidsniveau; laag = groene led knippert langzaam.

- $\blacktriangleright$  Gevoeligheidsniveau; gemiddeld = groene led knippert.
- Gevoeligheidsniveau; hoog = groene led knippert snel.

#### **4. Knoptoewijzing**

De L-Pedal, R-Pedal, L3 en R3 kunnen worden geprogrammeerd als X, Y, A, B, L1, R1, L2, R2.

<u>a J</u> Druk gelijktijdig op SELECT + START gedurende 3 seconden → groene led gaat branden.

Druk op de knop die u opnieuw wilt toewijzen  $\rightarrow$  led begint te knipperen.  $\sqrt{b}$ 

c J Druk op de nieuwe knopfunctie  $\rightarrow$  led gaat uit  $\rightarrow$  nieuwe toewijzing is voltooid.

Herhaal bovenstaande stappen om nog meer bedieningsknoppen opnieuw toe te wijzen.

- Eenmaal uitgeschakeld, worden alle instellingen gewist.
- Zorg dat u de knoptoewijzingen wist voordat u een ander racespel gaat spelen, aangezien de bedieningsknoppen wellicht niet overeenkomen met het nieuwe spel.

#### **Knoptoewijzing wissen**

Druk gelijktijdig op SELECT + START gedurende 3 seconden  $\rightarrow$  groene led gaat branden.

Druk op de knop om de toewijzing te wissen  $\rightarrow$  led begint te knipperen.

Druk nogmaals op de knop  $\rightarrow$  led gaat uit  $\rightarrow$  toewijzing is gewist.

Herhaal de bovenstaande stappen om eventuele andere knoptoewijzingen te wissen.

#### **Fabrieksinstellingen herstellen**

Druk gelijktijdig op SELECT + START gedurende 3 seconden  $\rightarrow$  groene led gaat branden.

Houd de knop START ingedrukt totdat de led uit gaat.

Alle knopfuncties zijn teruggezet naar de fabrieksinstellingen.

**Minust** 

### **ATrust**

#### **1. Installation af driver (kun pc)**

![](_page_18_Picture_142.jpeg)

#### **2. Installation af produktet**

![](_page_18_Picture_143.jpeg)

- Kontroller, om spillet understøttes af denne type spillekonsol. Læs instruktionerne til spillet for at opnå de bedste indstillinger.
- Følgende indstillinger virker kun, hvis de understøttes af spillet:
	- Vibrationsfeedback
	- Fodpedalerne er trykfølsomme
- Sørg for at kontrollere, at det pågældende input understøttes af det spil, du spiller. Hvis rattet ikke registreres i spillet, så skift mellem X-input og Direct-input.

#### **3. Rattets følsomhed**

Tryk samtidigt på SELECT + START i 3 sekunder  $\rightarrow$  den grønne LED tænder.

Tryk på SELECT for at se den nuværende følsomhed.

Tryk på SELECT igen for at skifte mellem følsomhedsniveauerne.

Tryk på D-Pad ↑ for at bekræfte følsomhedsniveauet.

- Følsomhedsniveau: Lavt = Grøn LED blinker langsomt.
- $\blacktriangleright$  Følsomhedsniveau: Mellem = Grøn LED blinker.
- Følsomhedsniveau: Høit = Grøn LED blinker hurtigt.

#### **4. Relokering af knapper**

L-Pedal, R-Pedal, L3 og R3 kan programmeres som X, Y, A, B, L1, R1, L2, R2.

A\_J Tryk samtidigt på SELECT + START i 3 sekunder → den grønne LED tænder.

B\_J Tryk på knappen, som skal relokeres → LED'en begynder at blinke.

 $\textcolor{red}{\mathsf{C}}$  ) Tryk på den nye knapfunktion  $\textcolor{red}{\rightarrow}$  LED'en slukker  $\textcolor{red}{\rightarrow}$  relokeringen er afsluttet.

Gentag ovennævnte trin for at relokere yderligere styreknapper.

- Når strømmen slukkes, slettes alle indstillinger.
- Sørg for, at knappernes relokering slettes, før der skiftes til et andet kørespil, for ellers matcher styreknapperne muligvis ikke det nye spil.

#### **Slet relokering af knapper**

Tryk samtidigt på SELECT + START i 3 sekunder  $\rightarrow$  den grønne LED tænder.

Tryk på den ønskede knap for at slette knappens relokering  $\rightarrow$  LED'en begynder at blinke.

Tryk på knappen igen  $\rightarrow$  LED'en slukker  $\rightarrow$  sletningen er afsluttet.

Gentag ovennævnte trin for at slette andre relokeringer af knapper.

#### **Gendan standardindstillingerne fra fabrikken**

Tryk samtidigt på SELECT + START i 3 sekunder  $\rightarrow$  den grønne LED tænder.

Hold knappen START trykket ned, indtil LED'en slukker.

-Alle knapfunktioner er stillet tilbage til standardindstillingerne fra fabrikken.

## **ATrust**

#### **GXT 580 Racing Wheel – USER'S MANUAL**

![](_page_20_Picture_136.jpeg)

Tietokoneeseen liitettynä: Avaa Game Controllers paneelissa Windows Control Panel. Testaa kaikki

#### Varmista, että peli tukee tämän tyyppistä ohjainta. Katso pelin käyttöohjeesta parhaat asetukset.

Seuraavat toiminnot toimivat vain silloin, kun peli tukee niitä:

toiminnot ja säädä tarvittaessa.

- Tärinä
- Polkimet ovat paineherkkiä
- Tarkista pelaamasi pelin tulotuki. Jos peli ei tunnista pyörää, siirry valinnoissa X-input ja Direct-input.

#### **3. Ohjausherkkyys**

Paina painikkeita SELECT + START samanaikaisesti 3 sekunnin ajan,  $\rightarrow$  vihreä LED-merkkivalo syttyy.

Tarkista valittu herkkyystaso painamalla SELECT.

Siirry herkkyystasoissa painamalla uudelleen painiketta SELECT.

Vahvista herkkyystaso painamalla painiketta D-Pad ↑.

- Alhainen herkkyystaso = vihreä LED-merkkivalo vilkkuu hitaasti.
- $\blacktriangleright$  Keskikorkea herkkyystaso = vihreä LED-merkkivalo vilkkuu.
- Korkea herkkyystaso = vihreä LED-merkkivalo vilkkuu nopeasti.

#### **4. Painikkeen uudelleen ohjelmointi**

L-Pedal, R-Pedal, L3 ja R3 voidaan ohjelmoida arvoihin X, Y, A, B, L1, R1, L2, R2.

a\_J Paina painikkeita SELECT + START samanaikaisesti 3 sekunnin ajan, → vihreä LED-merkkivalo syttyy.

Paina painiketta, jonka haluat ohjelmoida uudelleen  $\rightarrow$  LED-merkkivalo alkaa vilkkua. b

Paina painikkeen uutta toimintoa  $\rightarrow$  LED-merkkivalo sammuu  $\rightarrow$  uudelleen ohjelmointi on suoritettu. c

Toista yllä kuvatut toimenpiteet muiden ohjauspainikkeiden ohjelmoimiseksi.

- Kaikki asetukset poistuvat, kun virta kytketään pois päältä.
- Varmista, että painikkeiden ohjelmoinnit poistetaan ennen toiseen ajo-ohjelmaan siirtymistä, muutoin ohjaimet eivät välttämättä vastaa uuden pelin toimintoja.

#### **Painikkeen ohjelmoinnin poistaminen**

Paina painikkeita SELECT + START samanaikaisesti 3 sekunnin ajan,  $\rightarrow$  vihreä LED-merkkivalo syttyy.

Paina painiketta poistaaksesi ohjelmoinnin → LED-merkkivalo alkaa vilkkua.

Paina uudelleen painiketta  $\rightarrow$  LED-merkkivalo sammuu  $\rightarrow$  tiedot on poistettu.

Toista yllä kuvatut toimenpiteet muiden painikkeiden ohjelmointien poistamiseksi.

#### **Tehdasasetuksien palautus**

Paina painikkeita SELECT + START samanaikaisesti 3 sekunnin ajan,  $\rightarrow$  vihreä LED-merkkivalo syttyy.

Paina ja pidä alhaalla painiketta START, kunnes LED-merkkivalo sammuu.

-Kaikkien painikkeiden tehdasasetukset on palautettu.

**ATrust** 

![](_page_22_Picture_132.jpeg)

- Forsikre deg om at spillet støtter denne typen spillkontroll. Les bruksanvisningen for spillet for å finne de beste innstillingene.
- Følgende alternativer virker bare hvis de støttes av spillet:
	- Vibrasjonstilbakemelding
	- Fotpedalene er følsomme overfor trykk.
- Sørg for å kontrollere inndatastøtte for spillet du spiller. Hvis rattet ikke gjenkjennes av spillet, veksle mellom Xinput og Direct-input.

#### **3. Styrefølsomhet**

![](_page_23_Picture_183.jpeg)

Trykk SELECT for å vise gjeldende følsomhet.

Trykk SELECT igjen for å bla gjennom følsomhetsnivåene.

Trykk D-Pad ↑ for å bekrefte følsomhetsnivået.

- $\blacktriangleright$  Følsomhetsnivå; lavt = grønn LED-lampe blinker langsomt.
- Følsomhetsnivå; middels = grønn LED-lampe blinker.
- $\blacktriangleright$  Følsomhetsnivå; høyt = grønn LED-lampe blinker hurtig.

#### **4. Bytte knapper**

L-pedal, R-pedal, L3 og R3 kan programmeres som X, Y, A, B, L1, R1, L2, R2.

<u>a J</u> Trykk SELECT + START samtidig i 3 sekunder → Grønn LED-lampe tennes.

<u>B</u> J⊤rykk på knappen du vil bytte om → LED-lampen begynner å blinke.

 $\subseteq$  ) Trykk på den nye knappefunksjonen  $\Rightarrow$  LED-lampen slukker  $\Rightarrow$  Ombytting er fullført.

Gjenta trinnene over for å bytte om på andre kontrollknapper.

- Alle innstillingene slettes når strømmen slås av.
- Pass på at ombytting av knapper slettes før du bytter til et annet bilspill, ellers stemmer kanskje ikke knappene overens med det nye spillet.

#### **Slette ombytting av knapper**

![](_page_23_Picture_184.jpeg)

#### **Gjenopprette fabrikkinnstillinger**

![](_page_23_Picture_185.jpeg)

![](_page_24_Picture_137.jpeg)

![](_page_24_Picture_138.jpeg)

- Kontrollera att spelet har stöd för denna typ av spelkontroll. Läs spelets bruksanvisning för att göra bästa inställningar.
- Följande alternativ fungerar bara om de stöds av spelet:
	- Vibrationsfeedback
	- Fotpedalerna är tryckkänsliga
- Kontrollera att spelet har stöd för insignalen från din kontrollenhet. Om ratten inte identifieras av spelet kan du prova att växla mellan X-input och Direct-input.

#### **3. Rattens känslighet**

Tryck och håll nere SELECT + START i 3 sekunder tills  $\rightarrow$  den gröna LED-lampan tänds.

Tryck på SELECT för att visa aktuell känslighet.

Tryck på SELECT igen för att stega igenom känslighetsnivåerna.

Tryck på D-Pad ↑ för att bekräfta känslighetsnivån.

- $\blacktriangleright$  Låg känslighetsnivå = grön LED-lampa blinkar långsamt.
- $\blacktriangleright$  Medelhög känslighetsnivå = grön LED-lampa blinkar.
- $\blacktriangleright$  Hög känslighetsnivå = grön LED-lampa blinkar snabbt.

#### **4. Omplacering av knappar**

L-pedalen, R-pedalen, L3 och R3 kan programmeras som X, Y, A, B, L1, R1, L2, R2.

- <u>a J</u> Tryck och håll nere SELECT + START i 3 sekunder tills → den gröna LED-lampan tänds.
- <u>b</u> J⊤ryck på knappen som du vill flytta → LED-lampan börjar att blinka.
- $\, \underline{\text{c}} \,$  Tryck på den nya knappfunktionen  $\, \Rightarrow$  LED-lampan släcks  $\, \Rightarrow$  omplaceringen är klar.
- Upprepa stegen ovan för att flytta ytterligare kontrollknappar.
- Alla inställningar raderas när du stänger av strömmen.
- Se till att omplaceringen av knappar raderas innan du byter till ett annat bilspel, annars kanske kontrollerna inte matchar det nya spelet.

#### **Ta bort knapparnas omplacering**

Tryck och håll nere SELECT + START i 3 sekunder tills  $\rightarrow$  den gröna LED-lampan tänds.

- Tryck på knappen med en omplacering som ska raderas  $\rightarrow$  LED-lampan börjar att blinka.
- Tryck på knappen igen  $\rightarrow$  LED-lampan släcks  $\rightarrow$  raderingen har utförts.
- Upprepa stegen ovan för att rensa alla andra omplaceringar av knappar.

#### **Återställ fabriksinställningar**

Tryck och håll nere SELECT + START i 3 sekunder tills  $\rightarrow$  den gröna LED-lampan tänds.

Tryck och håll nere tangenten START tills LED-lampan släcks.

-Alla knappfunktioner har återställts till fabriksinställningarna.

![](_page_26_Picture_306.jpeg)

**1. Instalacja sterownika (tylko komputery PC)**

Upewnij się, że gra obsługuje ten typ kontrolera gry. Przeczytaj instrukcję obsługi gry, a następnie wybierz jak najlepsze ustawienia.

Przy podłączeniu do komputera PC: Otwórz Game Controllers w Windows Control Panel. Przetestuj

Poniższe opcje będą dostępne tylko w przypadku gier, które je obsługują:

wszystkie funkcje i w razie potrzeby przeprowadź kalibrację.

- Przenoszenie drgań
- Pedały reagują na nacisk

zgaszona)).

rel

Pamiętaj, aby zweryfikować, czy kontroler jest obsługiwany przez grę, w którą grasz. Jeżeli kierownica nie jest wykrywana przez grę, przełącz między ustawieniami X-input i Direct-input.

#### **3. Czułość sterowania**

Naciśnij jednocześnie i przytrzymaj przez 3 sekundy SELECT + START

 $\rightarrow$  zapali się zielona lampka LED.

Naciśnij SELECT, aby wyświetlić bieżącą czułość.

Ponownie naciśnij SELECT, aby przełączać pomiędzy poziomami czułości.

Naciśnij D-Pad ↑, aby potwierdzić poziom czułości.

- ▶ Poziom czułości: Niski = zielona lampka LED miga powoli.
- $\blacktriangleright$  Poziom czułości: Średni = zielona lampka miga.
- $\blacktriangleright$  Poziom czułości: wysoki = zielona lampka LED miga szybko.

#### **4. Zmiana przypisania przycisków**

L-Pedal, R-Pedal, L3 oraz R3 mogą zostać zaprogramowane jako X, Y, A, B, L1, R1, L2, R2.

<u>a J</u> Naciśnij jednocześnie i przytrzymaj przez 3 sekundy SELECT + START

 $\rightarrow$  zapali się zielona lampka LED.

Naciśnii przycisk, dla którego chcesz zmienić przypisanie  $\rightarrow$  lampka LED zacznie migać. b

Naciśnii nowy przycisk, którego funkcie chcesz przypisać  $\rightarrow$  lampka LED gaśnie  $\rightarrow$  zmiana przypisania została zakończona. c

Powtórz powyższe działania w celu zmiany przypisania kolejnych przycisków.

- **Po odłaczeniu zasilania wszystkie ustawienia zostana usuniete.**
- Należy się upewnić, że wszystkie zmiany przypisania przycisków zostaną usunięte przed rozpoczęciem innej gry; w przeciwnym wypadku kontroler może nie odpowiadać ustawieniom w nowej grze.

#### **Usuwanie zmiany przypisania przycisków**

Naciśnij jednocześnie i przytrzymaj przez 3 sekundy SELECT + START  $\rightarrow$  zapali się zielona lampka LED.

Naciśnij przycisk, dla którego chcesz usunąć zmianę przypisania → lampka LED zaczyna migać.

Ponownie naciśnij przycisk  $\rightarrow$  lampka LED gaśnie  $\rightarrow$  usunięcie zmiany przypisania zostało zakończone. Powtórz powyższe działania w celu usunięcia zmian przypisania innych przycisków.

#### **Przywracanie ustawień fabrycznych**

Naciśnij jednocześnie i przytrzymaj przez 3 sekundy SELECT + START  $\rightarrow$  zapali się zielona lampka LED.

Naciśnij i przytrzymaj przycisk START, aż lampka LED zgaśnie.

- Wszystkie funkcje przycisków zostaną przywrócone do ustawień fabrycznych.

**ATrust** 

# **- USER'S MANUAL 1. Instalace ovladače (pouze pro PC)**

![](_page_28_Picture_268.jpeg)

#### **2. Instalace produktu**

![](_page_28_Picture_269.jpeg)

- Ujistěte se, že Vaše hra podporuje tento typ herního ovladače. Přečtěte si návod ke hře, abyste zajistili nejlepší nastavení.
- Následující možnosti budou fungovat, pouze pokud jsou podporovány hrou:
	- Vibrační zpětná vazba
	- Nožní pedály jsou citlivé na tlak
- ► Zkontrolujte, zda má hra, kterou hrajete, podporu vstupu. Pokud ve hře nebyl detekován volant, přepínejte mezi X-input a Direct-input.

#### **3. Citlivost řízení**

Současně stiskněte SELECT + START po dobu 3 sekund → rozsvítí se zelená LED dioda.

Stisknutím SELECT vidíte aktuální citlivost.

Opětovným stisknutím SELECT vybíráte mezi různými druhy citlivosti.

Stisknutím D-Pad ↑ potvrdíte vybranou citlivost.

- $\blacktriangleright$  Úroveň citlivosti: Nízká = zelená LED dioda pomalu bliká.
- ► Úroveň citlivosti: Střední = zelená LED dioda bliká.
- Úroveň citlivosti; Vysoká = zelená LED dioda rychle bliká.

#### **4. Přemístění tlačítek**

L-Pedal, R-Pedal, L3 a R3 lze naprogramovat jako X, Y, A, B, L1, R1, L2, R2.

<u>a J</u> Současně stiskněte SELECT + START po dobu 3 sekund  $\rightarrow$  rozsvítí se zelená LED dioda.

Stiskněte tlačítko, které si přejete přemístit → LED dioda začne blikat.  $h$ 

<u>c J</u> Stiskněte novou funkci tlačítka → LED dioda zhasne → přemístění je dokončeno.

Další ovládací tlačítka přemístíte stejným způsobem.

- ► Po vypnutí budou všechna nastavení vymazána.
- Před změnou hry se ujistěte, že jste zrušili přemístění tlačítek, jinak při nové hře nemusí souhlasit ovládání.

#### **Zrušení přemístění tlačítek**

Současně stiskněte SELECT + START po dobu 3 sekund  $\rightarrow$  rozsvítí se zelená LED dioda.

Stiskněte tlačítko, přemístění bude zrušeno → LED dioda začne blikat.

- Opět stiskněte tlačítko  $\rightarrow$  LED kontrolka se vypne  $\rightarrow$  zrušení je dokončeno.
- Stejnými kroky zrušíte přemístění i u dalších tlačítek.

#### **Obnovit výchozí hodnoty nastavení z výroby**

Současně stiskněte SELECT + START po dobu 3 sekund → rozsvítí se zelená LED dioda.

Stiskněte a přidržte klávesu START, dokud LED dioda nezhasne.

- Všechny funkce tlačítka budou obnoveny na výchozí hodnoty nastavení z výroby.

**ATrust** 

#### **GXT 580 Racing Wheel – USER'S MANUAL**

# **- USER'S MANUAL 1. Inštalácia ovládača (len počítač)**

![](_page_30_Picture_220.jpeg)

#### **2. Inštalácia výrobku**

![](_page_30_Picture_221.jpeg)

- Uistite sa, že vaša hra podporuje tento druh herného ovládača. Prečítajte si návod k hre a vyhľadajte v ňom najvhodnejšie nastavenia.
- ▶ Nasledovné možnosti budú fungovať len ak sú podporované hrou:
	- Vibračná odozva
	- Pedále sú citlivé na tlak
- Nezabudnite skontrolovať podporu vstupu pre hru, ktorú hráte. Ak sa v hre nerozpoznal volant, prepínajte medzi vstupmi X-input a Direct-input.

#### **3. Citlivosť volantu**

Na 3 sekundy súčasne stlačte SELECT + START

→ rozsvieti sa zelená LED kontrolka.

Stlačte SELECT a pozrite si aktuálnu citlivosť.

Opätovným stlačením SELECT budete prechádzať medzi jednotlivými úrovňami citlivosti.

Stlačením D-Pad ↑ potvrďte úroveň citlivosti.

- ► Úroveň citlivosti: Nízka = Zelená LED kontrolka bliká pomaly.
- Úroveň citlivosti; Stredná = Zelená LED kontrolka bliká.
- Úroveň citlivosti; Vysoká = Zelená LED kontrolka bliká rýchlo.

#### **4. Premiestnenie tlačidiel**

L-Pedal, R-Pedal, L3 a R3 môžete naprogramovať ako X, Y, A, B, L1, R1, L2, R2.

<u>a J</u> Na 3 sekundy súčasne stlačte SELECT + START

→ rozsvieti sa zelená LED kontrolka.

<u>b J</u> Stlačte tlačidlo, ktoré chcete premiestniť → LED kontrolka začne blikať.

Stlačte novú funkciu tlačidla  $\rightarrow$  LED kontrolka sa vypne  $\rightarrow$  premiestnenie je dokončené. c

Ak chcete premiestniť ďalšie tlačidlá ovládania, opakujte vyššie uvedené kroky.

- ► Po vypnutí sa všetky nastavenia vymažú.
- Skôr, ako prejdete na inú jazdnú hru sa uistite, že ste premiestnenia tlačidiel vymazali. V opačnom prípade sa nebudú musieť ovládacie prvky zhodovať s novou hrou, ktorú chcete hrať.

#### **Vymazanie premiestnenia tlačidiel**

Na 3 sekundy súčasne stlačte SELECT + START

 $\rightarrow$  rozsvieti sa zelená LED kontrolka.

Stlačte tlačidlo, pre ktoré chcete vymazať premiestnenie → LED kontrolka začne blikať.

Znovu stlačte tlačidlo → LED kontrolka sa vypne → vymazanie je dokončené.

Ak chcete vymazať aj iné premiestnenia tlačidiel, opakujte vyššie uvedené kroky.

#### **Obnovenie na východiskové nastavenia z továrne**

Na 3 sekundy súčasne stlačte SELECT + START

→ rozsvieti sa zelená LED kontrolka.

Stlačte a držte tlačidlo START, až kým sa nevypne LED kontrolka.

- Všetky funkcie tlačidiel sa resetujú na východiskové nastavenia z továrne.

**Minust** 

![](_page_32_Picture_177.jpeg)

- Győződjön meg arról, hogy a játék rendelkezik az adott játékvezérlőhöz szükséges támogatással. A legmegfelelőbb beállítások eléréséhez olvassa el a játékhoz mellékelt használati utasítást.
- A következő lehetőségek csak akkor működnek, ha a játék támogatja azokat:
	- Visszajelzés rezgéssel
	- A pedálok nyomásérzékenyek
- Győződjön meg arról, hogy ellenőrizte a bemeneti támogatást ahhoz a játékhoz, amellyel játszik. Ha a kormánykerék nem érzékelhető a játékban, váltson az X-input és a Direct-input között.

#### **3. Kormányzás érzékenysége**

Nyomja meg a SELECT + START gombot egyszerre 3 másodpercig, az  $\rightarrow$  zöld LED bekapcsol.

Nyomja meg a SELECT gombot, hogy megtekintse az aktuális érzékenységet.

Nyomja meg újra a SELECT gombot, hogy lépkedjen az érzékenységi szintek között.

Nyomja meg a D-Pad ↑ gombot, hogy megerősítse az érzékenységi szintet.

- $\blacktriangleright$  Érzékenységi szint; Alacsony = Zöld LED lassan villog.
- $\blacktriangleright$  Érzékenységi szint; Közepes = Zöld LED villog.
- Érzékenységi szint; Magas = Zöld LED gyorsan villog.

#### **4. Gomb áthelyezése**

Az L-Pedal, R-Pedal, L3 és R3a következőképpen programozható: X, Y, A, B, L1, R1, L2, R2.

<u>a J</u> Nyomja meg a SELECT + START gombot egyszerre 3 másodpercig, az → zöld LED bekapcsol.

<u>b J</u> Nyomja meg az áthelyezni kívánt gombot → LED villogni kezd.

<u>c J</u> Nyomja meg az új gomb funkcióját → LED kikapcsol → készen van az áthelyezés.

További vezérlőgombok áthelyezéséhez ismételje meg a fenti lépéseket.

- ► Ha lekapcsolja, minden beállítás törlődni fog.
- Mielőtt egy másik vezetési játékra vált ellenőrizze, hogy törölte a billentyű-áthelyezéseket, mivel ez az irányítás nem biztos, hogy megfelelő az új játékhoz.

#### **Billentyű-áthelyezések törlése**

Nyomja meg a SELECT + START gombot egyszerre 3 másodpercig, az  $\rightarrow$  zöld LED bekapcsol.

Nyomia meg a gombot az  $\rightarrow$  áthelyezésének a törléséhez, a LED villogni kezd.

Nyomja meg újra a gombot  $\rightarrow$  ha a LED kikapcsol  $\rightarrow$  készen van a törlés.

Ha további billentyű-áthelyezéseket szeretne törölni, akkor ismételje meg a fenti lépéseket.

#### **A gyári alapértelmezett beállítások visszaállítása**

Nyomja meg a SELECT + START gombot egyszerre 3 másodpercig, az  $\rightarrow$  zöld LED bekapcsol. Nyomja meg és tartsa lenyomva a START billentyűt addig, amíg a LED ki nem kapcsol.

- Minden gomb funkciója visszaállt a gyári alapértelmezett beállításra.

![](_page_34_Picture_306.jpeg)

Comutați între intrarea analogică și cea digitală apăsând butonul "mode" timp de 1 secundă. (indicatorul led roșu de la bază se va stinge/aprinde. (analogic=aprins, digital=stins)) Când este conectat la PC: Deschideți Game Controllers în Windows Control Panel. Testaţi toate

![](_page_34_Picture_307.jpeg)

Comutați X-input / Direct-input apăsând butonul"mode" timp de 5 secunde.

► Următoarele opțiuni vor funcționa doar dacă sunt suportate de joc:

(indicatorul led roșu va comuta între 1 și 2)

functiile și calibrati dacă este necesar.

Reacția de vibrație

d

ا ۾ ا

- Pedalele sunt sensibile la presiune
- Asigurați-vă că ați verificat suportul de intrare pentru jocul pe care îl jucați. Dacă volanul nu este detectat în joc, comutați între X-input și Direct-input.

#### **3. Sensibilitatea comenzii de direcție**

Apăsați simultan SELECT + START timp de 3 secunde  $\rightarrow$  ledul verde se va aprinde.

Apăsați SELECT pentru a vedea sensibilitatea curentă.

Apăsați din nou SELECT pentru a defila prin nivelele de sensibilitate.

Apăsați D-Pad ↑ pentru a confirma nivelul de sensibilitate.

- Nivel de sensibilitate; Scăzut = Ledul verde luminează intermitent rar.
- Nivel de sensibilitate; Mediu = Ledul verde luminează intermitent.
- $\blacktriangleright$  Nivel de sensibilitate: Ridicat = Ledul verde luminează intermitent rapid.

#### **4. Relocare buton**

Pedalele L-Pedal, R-Pedal, L3 și R3 pot fi programate ca X, Y, A, B, L1, R1, L2, R2.

<u>a J</u> Apăsați simultan SELECT + START timp de 3 secunde  $\rightarrow$  ledul verde se va aprinde.

 $_{\rm b}$  ) Apăsați butonul pe care doriți să îl relocați  $\rightarrow$  ledul începe să lumineze intermitent.

 $\, \underline{\text{c}} \,$  Apăsați noua funcție a butonului  $\, \Rightarrow$  ledul se stinge  $\, \Rightarrow$  relocarea a fost finalizată.

Repetați pașii de mai sus pentru a reloca și alte butoane de control.

- ► La decuplarea sistemului se vor șterge toate setările.
- Asiguraţi-vă că relocările de butoane sunt şterse înainte de a începe alt joc de condus, în caz contrar, este posibil ca, comenzile să nu se potrivească cu noul joc jucat.

#### **Ştergerea relocării butoanelor**

Apăsați simultan SELECT + START timp de 3 secunde  $\rightarrow$  ledul verde se va aprinde.

Apăsați butonul pentru a sterge relocarea  $\rightarrow$  ledul începe să clipească.

Apăsați din nou butonul  $\rightarrow$  ledul se stinge  $\rightarrow$  stergerea a fost finalizată.

Repetați pașii de mai sus pentru a sterge și alte relocări de butoane.

#### **Restabilirea setărilor implicite**

![](_page_35_Picture_361.jpeg)

**Minust** 

![](_page_36_Picture_492.jpeg)

- Уверете се, че вашата игра поддържа този вид контролер. Прочетете инструкциите в ръководството на играта, за да се запознаете с най-добрите настройки.
- Следващите опции ще работят само ако се поддържат от играта:
	- Вибрация
	- Педалите са чувствителни на натиск
- Уверете се, че сте проверили поддръжката на играта, която играете. Ако воланът не бъде регистриран в играта, превключете между X-input и Direct-input.

#### **3. Чувствителност на волана**

Натиснете едновременно за 3 секунди SELECT + START

зеленият светодиод се включва.

Натиснете SELECT, за да видите текущата чувствителност.

Натиснете отново SELECT, за да преминете през нивата на чувствителност.

Натиснете D-Pad ↑, за да потвърдите нивото на чувствителност.

- Ниво на чувствителност; Ниско = Зелен светодиод мига бавно.
- Ниво на чувствителност; Средно = Зелен светодиод мига.
- $\blacktriangleright$  Ниво на чувствителност: Високо = Зелен светодиод мига бързо.

#### **4. Преразпределение на бутони**

L-Pedal, R-Pedal, L3 и R3 могат да бъдат програмирани като X, Y, A, B, L1, R1, L2, R2.

<u>а Ј</u> Натиснете едновременно за 3 секунди SELECT + START

зеленият светодиод се включва.

) Натиснете бутонът, който искате да преразпределите  $\rightarrow$  светодиод започва да мига. b

Натиснете нова функция за бутона  $\rightarrow$  светодиодът се изключва  $\rightarrow$  преразпределението е приключено. c

Повторете стъпките по-горе, за да преразпределите допълнителни контролни бутони.

- След изключване всички настройки ще бъдат изтрити.
- Уверете се, че преразпределенията на бутоните са изтрити, преди да преминете към различна игра за шофиране, в противен случай контролите може да не съвпадат с новата игра.

#### **Изчистване на преразпределение на бутони**

Натиснете едновременно за 3 секунди SELECT + START

зеленият светодиод се включва.

Натиснете бутона, за да изтриете преразпределението на  $\rightarrow$  светодиодът започва да мига.

Натиснете повторно бутона, светодиодът  $\rightarrow$  се изключва  $\rightarrow$  изтриването е готово.

Повторете горните стъпки, за да изчистите всички други преразпределения на бутони.

#### **Възстановяване на фабрични настройки**

Натиснете едновременно за 3 секунди SELECT + START

зеленият светодиод се включва.

Натиснете и задръжте клавиш START, докато светодиодът се изключи.

- Всички функции на бутони са възстановени към фабричните настройки.

**ATrust** 

#### **1. Установка драйвера (только на ПК)** Откройте браузер и перейдите по следующей ссылке: www.trust.com/21414/driver Щелкните кнопку «DOWNLOAD EXE» для загрузки последней версии драйвера. Установите загруженный драйвер и перезагрузите ПК в случае запроса. **2. Установка игрового руля** Расположите игровой руль на гладкой поверхности и надавите на присоски, чтобы закрепить его к поверхности. Ножные педали необходимо поставить на ровную поверхность во избежание их опрокидывания. Подключите педали к игровому рулю. Подключите игровой руль к ПК или консоли PS3. Для переключения между режимами X-input / Direct-input нажмите и удерживайте в течение 5 секунд кнопку «mode». (Красный светодиодный индикатор будет переключаться между 1 и 2) Для переключения между аналоговым и цифровым входами нажмите и удерживайте в течение 1 секунды кнопку «mode». (Нижний красный светодиодный индикатор погаснет/загорится (аналоговый = вкл., цифровой = выкл.)) a b c  $\sqrt{a}$ b c d

- При подключении к ПК: Откройте Game Controllers на панели управления Windows Control Panel. Проверьте работу всех функций и при необходимости выполните калибровку. re
- Необходимо убедиться, что игра поддерживает такой тип контроллера. Прочтите инструкцию к игре, чтобы установить оптимальные настройки.
- Использование следующих опций будет возможно только в том случае, если они поддерживаются в игре:
	- Обратная связь посредством вибрация.
	- Чувствительность ножных педалей к нажатию.
- Убедитесь в том, что игра поддерживает подобный входящий сигнал. Если игровой руль не определяется игрой, попробуйте переключиться между режимами X-input и Direct-input.

#### **3. Чувствительность управления**

Удерживайте одновременно кнопки SELECT + START в течение 3 секунд.  $\rightarrow$  Загорится зеленый светодиод.

Нажмите кнопку SELECT для отображения текущего уровня чувствительности.

Нажимайте кнопку SELECT для поочередного переключения уровней чувствительности.

Нажмите кнопку D-Pad ↑ для подтверждения уровня чувствительности.

- Уровень чувствительности: низкий = медленно мигает зеленый светодиод.
- Уровень чувствительности: средний = мигает зеленый светодиод.
- Уровень чувствительности: высокий = быстро мигает зеленый светодиод.

#### **4. Перераспределение кнопок**

Педали и кнопки L-Pedal, R-Pedal, L3 и R3 могут быть запрограммированы как X, Y, A, B, L1, R1, L2, R2.

 $_{\text{a}}$ ) Удерживайте одновременно кнопки SELECT + START в течение 3 секунд.  $\rightarrow$  Загорится зеленый светодиод.

 $_{\rm b}$  ) Нажмите кнопку, которую необходимо перераспределить.  $\rightarrow$  Светодиодный индикатор начнет мигать.

 $_{\odot}$ ) Выберите новую функцию для кнопки.  $\rightarrow$  Светодиод погаснет.  $\rightarrow$  Процесс перераспределения завершен.

Для перераспределения других кнопок управления повторите указанные выше шаги.

- После выключения все настройки будут удалены.
- Убедитесь, что перераспределенные функции кнопок были удалены, прежде чем начать другую гоночную игру, в противном случае элементы управления могут не подойти к новой игре.

#### **Сброс перераспределения кнопок**

Удерживайте одновременно кнопки SELECT + START в течение 3 секунд.  $\rightarrow$  Загорится зеленый светодиод.

Нажмите кнопку, перераспределение которой необходимо удалить. Светодиодный индикатор начнет мигать.

Повторно нажмите кнопку.  $\rightarrow$  Светодиод погаснет.  $\rightarrow$  Удаление завершено.

Для сброса перераспределения любых других кнопок повторите указанные выше шаги.

#### **Восстановление параметров по умолчанию**

Удерживайте одновременно кнопки SELECT + START в течение 3 секунд.  $\rightarrow$  Загорится зеленый светодиод.

Нажмите и удерживайте клавишу START, пока не погаснет светодиодный индикатор

- Все функции кнопок будут восстановлены до значений по умолчанию.

![](_page_40_Picture_562.jpeg)

- Βεβαιωθείτε ότι το παιχνίδι σας υποστηρίζει αυτόν τον τύπο ελεγκτή παιχνιδιών. Διαβάστε το εγχειρίδιο οδηγιών του παιχνιδιού για να εξακριβώσετε τις βέλτιστες ρυθμίσεις.
- Οι ακόλουθες επιλογές λειτουργούν μόνο εάν υποστηρίζονται από το παιχνίδι:
	- Ανάδραση με δόνηση
	- Ευαισθησία των πεντάλ στην πίεση
- Βεβαιωθείτε ότι ελέγχετε την υποστήριξη εισόδου για το παιχνίδι που παίζετε. Εάν το τιμόνι δεν αναγνωρίζεται από το παιχνίδι, δοκιμάστε να αλλάξετε μεταξύ X-input και Direct-input.

#### **3. Ευαισθησία τιμονιού**

Πατήστε ταυτόχρονα SELECT + START για 3 δευτερόλεπτα  $\rightarrow$  ανάβει η πράσινη ένδειξη LED.

Πατήστε SELECT για να δείτε την τρέχουσα ευαισθησία.

Πατήστε ξανά SELECT για κυκλική εναλλαγή μεταξύ των επιπέδων ευαισθησίας.

Πατήστε το D-Pad ↑ για να επιβεβαιώσετε το επίπεδο ευαισθησίας.

- Επίπεδο ευαισθησίας· Χαμηλό = η πράσινη ένδειξη LED αναβοσβήνει αργά.
- Επίπεδο ευαισθησίας· Μεσαίο = η πράσινη ένδειξη LED αναβοσβήνει.
- Επίπεδο ευαισθησίας· Υψηλό = η πράσινη ένδειξη LED αναβοσβήνει γρήγορα.

#### **4. Μετάθεση Πλήκτρων**

Τα L-Pedal, R-Pedal, L3 και R3 μπορούν να προγραμματιστούν ως X, Y, A, B, L1, R1, L2, R2.

<u>a J</u> Πατήστε ταυτόχρονα SELECT + START για 3 δευτερόλεπτα → ανάβει η πράσινη ένδειξη LED.

Πατήστε το πλήκτρο που θέλετε να μεταθέσετε η ένδειξη LED αρχίζει να αναβοσβήνει. h l

Πατήστε τη νέα λειτουργία του πλήκτρου  $\rightarrow$  η ένδειξη LED απενεργοποιείται  $\rightarrow$  η μετάθεση ολοκληρώθηκε.  $\overline{c}$ 

Επαναλάβετε τα παραπάνω βήματα για να μεταθέσετε άλλα πλήκτρα ελέγχου.

- Μετά την απενεργοποίηση της συσκευής, όλες οι ρυθμίσεις διαγράφονται.
- Βεβαιωθείτε ότι διαγράφετε τις μεταθέσεις πλήκτρων πριν μεταβείτε σε άλλο παιχνίδι οδήγησης. Διαφορετικά, τα χειριστήρια μπορεί να μην ταιριάζουν με το νέο παιχνίδι.

#### **Κατάργηση Μετάθεσης Πλήκτρων**

Πατήστε ταυτόχρονα SELECT + START για 3 δευτερόλεπτα  $\rightarrow$  ανάβει η πράσινη ένδειξη LED. Πατήστε το πλήκτρο του οποίου τη μετάθεση θέλετε να διαγράψετε η ένδειξη LED αρχίζει να αναβοσβήνει.

Πατήστε ξανά το πλήκτρο  $\rightarrow$  η ένδειξη LED απενεργοποιείται  $\rightarrow$  η διαγραφή ολοκληρώνεται.

Επαναλάβετε τα παραπάνω βήματα για να καταργήσετε άλλες μεταθέσεις πλήκτρων.

#### **Επαναφορά των προεπιλεγμένων ρυθμίσεων που καθορίστηκαν από το εργοστάσιο**

Πατήστε ταυτόχρονα SELECT + START για 3 δευτερόλεπτα  $\rightarrow$  ανάβει η πράσινη ένδειξη LED.

Κρατήστε πατημένο το πλήκτρο START μέχρι να απενεργοποιηθεί η ένδειξη LED. -Όλες οι λειτουργίες πλήκτρων επανέρχονται στις προεπιλεγμένες ρυθμίσεις που καθορίστηκαν από το εργοστάσιο.

**Minust** 

## **ATrust**

#### **GXT 580 Racing Wheel – USER'S MANUAL**

# **- USER'S MANUAL 1. Sürücü kurulumu (yalnızca PC için)**

![](_page_42_Picture_324.jpeg)

#### **2. Ürün kurulumu**

![](_page_42_Picture_325.jpeg)

- Oyununuzun bu tür oyun denetleyicisini desteklediğinden emin olun. En iyi ayarları uygulayabilmek için, ilgili oyuna ait kullanım kılavuzunu okuyun.
- Aşağıdaki opsiyonlar yalnızca oyun tarafından destekleniyorsa çalışacaktır:
	- Vibrasyon geri bildirimi
	- Pedallar basınca duyarlıdır
- Oynadığınız oyunun giriş desteğini kontrol etmeyi unutmayın. Eğer direksiyon oyunda algılanmazsa, X-input ile Direct-input arasında geçiş yapın.

#### **3. Direksiyon Hassaslığı**

SELECT + START düğmelerini birlikte 3 saniye basılı tutun  $\rightarrow$  yeşil LED yanacaktır.

Geçerli hassaslığı görmek için SELECT düğmesine basın.

Hassaslık düzeyleri arasında dönmek için yeniden SELECT düğmesine basın.

Hassaslık düzeyini onaylamak için D-Pad ↑ düğmesine basın.

- $\blacktriangleright$  Hassaslık düzeyi: Düşük = Yeşil LED yayaş yayaş yanıp söner.
- Hassaslık düzeyi: Orta = Yeşil LED yanıp söner.
- $\blacktriangleright$  Hassaslık düzeyi: Yüksek = Yesil LED hızla yanıp söner.

#### **4. Düğmelerin Yeniden Tahsisi**

L-Pedal, R-Pedal, L3 ve R3 düğmeleri X, Y, A, B, L1, R1, L2, R2 olarak programlanabilir.

<u>a J</u> SELECT + START düğmelerini birlikte 3 saniye basılı tutun → yeşil LED yanacaktır.

<u>b J</u> Taşımak istediğiniz düğmeye basın → LED yanıp sönmeye başlar.

<u>c J</u> Yeni düğme fonksiyonuna basın → LED söner → taşıma işlemi tamamlanır.

Başka kontrol düğmelerini taşımak için yukarıdaki adımları tekrarlayın.

- Cihaz kapandığında, tüm ayarlar silinecektir.
- Farklı bir sürüş oyununa geçmeden önce düğme taşımalarını sildiğinizden emin olun, aksi takdirde kontroller yeni oyunla eşleşmeyebilir.

#### **Düğme Taşımalarını Sil**

SELECT + START düğmelerini birlikte 3 saniye basılı tutun  $\rightarrow$  yeşil LED yanacaktır.

Üzerindeki taşımayı silmek için düğmeye basın LED yanıp sönmeye başlar.

Düğmesine yeniden basın  $\rightarrow$  LED söner  $\rightarrow$  silme işlemi tamamlanır.

Varsa, başka düğme taşımalarını iptal etmek için yukarıdaki adımları tekrarlayın.

#### **Fabrika ayarlarına geri döndür**

SELECT + START düğmelerini birlikte 3 saniye basılı tutun  $\rightarrow$  yeşil LED yanacaktır.

LED sönene kadar START düğmesini basılı tutun.

- Tüm düğme taşımaları fabrika ayarlarına döner.

![](_page_44_Picture_203.jpeg)

- Uvjerite se da vaša igra podržava ovu vrstu igraći kontrolera. Pročitajte upute za upotrebu za igru kako biste postigli optimalna podešavanja.
- Sljedeće opcije će raditi samo ako ih igra podržava:
	- Vibracijski odziv
	- Pedale su osjetljive na pritisak
- Svakako provjerite podršku unosa za igru koju igrate. Ako igra ne detektira upravljač, prebacite između X-input i Direct-input.

#### **3. Osjetljivost upravljača**

Pritisnite SELECT + START istovremeno na 3 sekunde  $\rightarrow$  pali se zelena LED.

Pritisnite SELECT da biste vidjeli trenutnu osjetljivost.

Ponovno pritisnite SELECT za kretanje kroz razine osjetljivosti.

Pritisnite D-Pad ↑ za potvrdu razine osjetljivosti.

- $\blacktriangleright$  Razina osjetljivosti: Niska = Zelena LED polako treperi.
- Razina osjetljivosti: Srednja = Zelena LED treperi.
- $\blacktriangleright$  Razina osjetljivosti: visoka = Zelena LED brzo treperi.

#### **4. Premještanje tipki**

L-Pedal, R-Pedal, L3 i R3 se mogu programirati kao X, Y, A, B, L1, R1, L2, R2.

<u>a J</u> Pritisnite SELECT + START istovremeno na 3 sekunde → pali se zelena LED.

<u>b J</u> Pritisnite tipku koju želite premjestiti → LED počinje treperiti.

<u>c J</u> Pritisnite novu fukciju tipke → LED se gasi → premještanje je završeno.

Ponovite gornje korake za premještanje ostalih upravljačkih tipki.

- U slučaju gašenja, sve postavke će se izbrisati.
- Provjerite da je premještanje tipki izbrisano prije promjene na drugu igru vožnje. U protivnom kontrole možda neće odgovarati novoj igri.

#### **Poništavanje premještanja tipki**

Pritisnite SELECT + START istovremeno na 3 sekunde  $\rightarrow$  pali se zelena LED.

Pritisnite tipku za koju želite izbrisati premještanje LED počinje treperiti.

Ponovno pritisnite tipku,  $\rightarrow$  LED se gasi  $\rightarrow$  brisanje je završeno.

Ponovite gornje korake za brisanje drugih premještenih tipki.

#### **Resetiranje na tvorničke postavke**

![](_page_45_Picture_222.jpeg)

**ATrust** 

![](_page_46_Picture_179.jpeg)

- Prepričajte se, da vaša igra podpira takšno vrsto krmilnika za igre. Preberite navodila za uporabo igre, da se poučite o najoptimalnejših nastavitvah.
- Naslednje možnosti bodo delovale samo, če jih igra podpira:
	- Odziv z vibriranjem
	- Nožne stopalke so občutljive na dotik
- Prepričajte se, da ste preverili vnosno podporo za igre, ki jih igrate. Če volanski obroč ni zaznan v igri, preklopite med X-input in Direct-input.

#### **3. Občutljivost upravljanja**

Istočasno pritisnite SELECT + START za 3 sekunde zeleni indikator LED se prižge.

Pritisnite SELECT, da bi videli trenutno občutljivost.

Pritisnite SELECT ponovno, da bi krožili po nivojih občutljivosti.

Pritisnite D-Pad ↑, da potrdite stopnjo občutljivosti.

- Stopnja občutljivosti: Nizka = Zelen indikator LED utripa počasi.
- Stopnja občutljivosti; Srednja = Zelen indikator LED utripa.
- Stopnja občutljivosti: Visoka = Zelen indikator LED utripa hitro.

#### **4. Premikanje gumba**

Stopalke L-Pedal, R-Pedal, L3 in R3 se lahko programirajo kot X, Y, A, B, L1, R1, L2, R2.

- <u>a J</u> Istočasno pritisnite SELECT + START za 3 sekunde  $\rightarrow$  zeleni indikator LED se prižge.
- Pritisnite tipko, katero želite premakniti  $\rightarrow$  indikator LED prične utripati.  $h$
- $\circ$  Pritisnite novo tipko funkcije  $\rightarrow$  indikator LED ugasne  $\rightarrow$  premikanje je zaključeno.

Ponovite zgornje korake, da premaknete druge kontrolne gumbe.

- Enkrat izklopljeno, bodo vse funkcije izbrisane.
- Prepričajte se, da so vsi premiki gumbov izbrisani, preden preklopite na drugo igro vožnje, v nasprotnem primeru kontrolni gumbi morda ne bodo ustrezali novi igri.

#### **Počisti premikanje gumba**

Istočasno pritisnite SELECT + START za 3 sekunde zeleni indikator LED se prižge.

Pritisnite tipko, da bi izbrisali premik  $\rightarrow$  indikator LED prične utripati.

- Ponovno pritisnite gumb  $\rightarrow$  indikator LED se izklopi  $\rightarrow$  brisanje je zaključeno.
- Ponovite zgornje korake, da počistite druge premike gumbov.

#### **Povrnitev tovarniških nastavitev**

![](_page_47_Picture_249.jpeg)

#### **1. Instalação de driver (apenas PC)**

![](_page_48_Picture_141.jpeg)

#### **2. Instalação do produto**

![](_page_48_Picture_142.jpeg)

- Verifique se seu jogo é compatível com esse tipo de controlador de jogos. Leia o manual de instruções do jogo para conseguir as melhores definições.
- As seguintes opções somente funcionarão se forem compatíveis com o jogo:
	- Vibração
	- Os pedais são sensíveis à pressão
- Certifique-se de verificar a compatibilidade da entrada para o jogo que está jogando. Se o volante não for detectado no jogo, alterne entre X-input e Direct-input.

#### **3. Sensibilidade do volante**

Pressione SELECT + START simultaneamente durante 3 segundos  $\rightarrow$  o LED verde acenderá.

Pressione SELECT para ver a sensibilidade atual.

Pressione SELECT novamente para percorrer os níveis de sensibilidade.

Pressione D-Pad ↑ para confirmar o nível de sensibilidade.

- $\blacktriangleright$  Nível de sensibilidade: Baixo = o LED verde pisca lentamente.
- Nível de sensibilidade; Médio = o LED verde pisca.
- $\blacktriangleright$  Nível de sensibilidade; Alto = o LED verde pisca rapidamente.

#### **4. Reprogramação de botões**

Os botões L-Pedal, R-Pedal, L3 e R3 podem ser programados como X, Y, A, B, L1, R1, L2, R2.

a  $\Box$  Pressione SELECT + START simultaneamente durante 3 segundos  $\rightarrow$  0 LED verde acenderá.

<u>b J</u> Pressione o botão que deseja reprogramar → o LED começa a piscar.

 $\underline{\mathtt{c}}$  Pressione a nova função do botão  $\Rightarrow$  o LED apagará  $\Rightarrow$  a reprogramação está concluída.

Repita as etapas acima para reprogramar mais botões de controle.

- Após desligar, todas as configurações serão apagadas.
- Verifique se as reprogramações de botão estão excluídas antes de alterar para um novo jogo de corrida, caso contrário, os controles podem não corresponder ao novo jogo.

#### **Excluir reprogramação de botões**

Pressione SELECT + START simultaneamente durante 3 segundos  $\rightarrow$  o LED verde acenderá.

Pressione o botão para excluir a reprogramação no  $\rightarrow$  o LED começará a piscar.

Pressione o botão novamente  $\rightarrow$  o LED apagará  $\rightarrow$  a exclusão está concluída.

Repita as etapas acima para excluir todas as outras reprogramações de botão.

#### **Restaurar para padrões de fábrica**

Pressione SELECT + START simultaneamente durante 3 segundos  $\rightarrow$  o LED verde acenderá.

Pressione e segure START até que o LED apague.

- Todas as funções de botões foram restauradas aos padrões de fábrica.

# **- USER'S MANUAL Інсталяція драйвера (тільки на ПК)**

![](_page_50_Picture_471.jpeg)

#### **1. Інсталяція продукту**

![](_page_50_Picture_472.jpeg)

- Переконайтесь, що гра підтримує такі ігрові пристрої. Прочитайте посібник користувача гри для вибору найкращих параметрів.
- **►** Наступні опції доступні, лише якщо підтримуються у грі:<br>• Зворотній зв'язок через вібрацію.
	- Зворотній зв'язок через вібрацію.
	- Чутливість педалей до натискання.
- Переконайтеся, що гра підтримує подібний вхідний сигнал. Якщо ігрове кермо не виявляється у грі, спробуйте перемкнути режими X-input та Direct-input.

#### **2. Чутливість управління**

Утримуйте одночасно кнопки SELECT + START протягом 3 секунд. Загориться зелений світлодіод.

Натисніть кнопку SELECT для відображення поточного рівня чутливості.

Натискайте кнопку SELECT для почергового перемикання рівнів чутливості.

Натисніть кнопку D-Pad ↑ для підтвердження рівня чутливості.

- Рівень чутливості: низький = повільно блимає зелений світлодіод.
- Рівень чутливості: середній = блимає зелений світлодіод.
- Рівень чутливості: високий = швидко блимає зелений світлодіод.

#### **3. Перерозподіл кнопок**

Педалі та кнопки L-Pedal, R-Pedal, L3 та R3 можуть бути запрограмовані як X, Y, A, B, L1, R1, L2, R2.

 $_{\text{a}}$ ) Утримуйте одночасно кнопки SELECT + START протягом 3 секунд.  $\rightarrow$  Загориться зелений світлодіод.

<u>b J</u> Натисніть кнопку, яку слід перерозподілити. → Світлодіод почне блимати.

 $\epsilon$ ) Виберіть нову функцію для кнопки.  $\Rightarrow$  Світлодіод згасне.  $\Rightarrow$  Процес перерозподілу завершено.

Повторити зазначені вище кроки для перерозподілу інших кнопок керування.

- Після вимкнення живлення усі параметри будуть скасовані.
- Переконайтеся, що перерозподіл кнопок було видалено, перш ніж розпочати іншу гоночну гри, інакше елементи керування можуть не відповідати цій новій грі.

#### **Скидання перерозподілу кнопок**

![](_page_51_Picture_550.jpeg)

Натисніть кнопку, перерозподіл якої слід видалити. Світлодіод почне блимати.

Ще раз натисніть кнопку. Світлодіод згасне. Видалення завершено.

Повторіть зазначені вище кроки, щоб видалити перерозподіл інших кнопок.

#### **Відновлення параметрів за замовчуванням**

![](_page_51_Picture_551.jpeg)

Натисніть та утримуйте клавішу START, поки не згасне світлодіодний індикатор.

- Усі функції кнопок були відновлені до значень за замовчуванням.